# **APLIKASI PAKET STATISTIK UNTUK METODE REGRESI LINIER DENGAN MENGGUNAKAN MICROSOFT EXCEL**

# *Slamet Abadi*

STMIK BANI SALEH Jl. Mayor M Hasibuan No 68 Bekasi Timur **[slamet.abadi@gmail.com](mailto:slamet.abadi@gmail.com)**

# **ABSTRAK**

*Dalam mengerjakan permasalahan statistik sering menggunakan paket program lain, akan tetapi jarang sering menggunkan paket program statistik dalam Microsoft Excel. Untuk permasalahan statistik yang sederhana software ini sangat membantu dan sering dioperasikan dalam pengolahan data. Paket program yang sering digunakan antara lain yang berhubungan dengan: korelasi, Anova, regresi, t test, dan z test. Pembahasan paket program regresi merupakan penyelesaian dari model regresi linier sederhana dan ganda. Paket program statistik regresi menghasilkan luaran dengan tiga hasil luaran yaitu statistik regresi, tabel Anova, dan informasi tentang . Pemahaman model regresi linier perlu dipahami dengan baik sehingga luaran yang sudah tersedia dapat diaplikasikan dengan tepat*

*Kata Kunci: microsoft excel, metode regresi linier, statistik regresi, tabel anova, informasi tentang* 

## **PENDAHULUAN**

Dalam menghadapi pengolahan data-data statistik, para peneliti di bidang sosial sering kali dengan menggunakan aplikasi statistik yang ada. Padahal ada aplikasi lain yang seringkali digunakan tetapi belum bahkan tidak digunakan yaitu aplikasi *microsoft excel*. Dalam pengolahan datanya ada beberapa aplikasi yang dapat digunakan bagi peneliti dan sangat membantu peneliti tanpa harus menginstall paket pemrograman statistik yang selama ini ada.

Aplikasi ini termasuk dalam *data analysis* yang terdiri dari modul *Anova: Two-Factor Without Replication, Correlation, Covariance, Descriptive Statistics, Exponential Smoothing, Ftest Two-Sample for Variances, Fourier Analysis, Histogram, Moving Average, Random Number Generation, Rank and Percentile, Regression, Sampling, t-Test: Paired Two Sample for Means, t-Test: Two Sample Assuming Equal Variances, t-Test: Two Sample Assuming Unequal Variances*, dan *z-Test: Two Sample for Means*.

# **ANALYSIS DATA MICROSOFT EXCELL**

Paket modul perhitungan regresi dalam *microsoft excel* harus dilakukan penginstalan terlebih dahulu dengan mengaktifkan modul:

a. Pilih *Office Button* dengan klik kanan, muncul editor sebagai berikut,

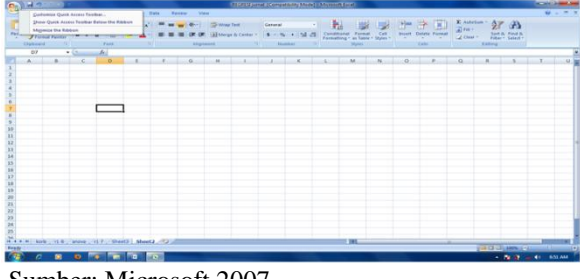

 Sumber: Microsoft 2007 Gambar 1. Tampilan Proses Penginstalan

b. Pilih *Customize Quick Acces Toolbar*..., klik kiri muncul editor sebagai berikut,

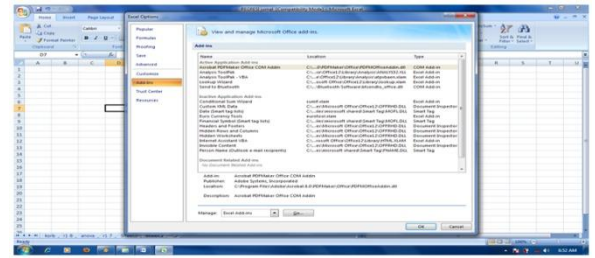

 Sumber: Microsoft 2007 Gambar 2. Tampilan Tahapan Add-Inn

c. Pilih *Add-Inn*, dan pilih *Analysis ToolPark* atau *Analysis ToolPark VB*, kemudian tekan *Go* dan pilih *Analysis ToolPark* dan *Analysis ToolPark VB* muncul editor sebagai berikut, tekan OK.

| (e)               | $-100 - 100$                                                                          |                          |         |                                                                                   |                   |                                  |                                                                                                    |                      | 1917 FEST comed of emperativity Model in Morresoft Entertain                                                                                                    |  |                                            |                                  |        |                |                  |                                          |                                  |                                                     | <b>POTO LINE</b> |  |
|-------------------|---------------------------------------------------------------------------------------|--------------------------|---------|-----------------------------------------------------------------------------------|-------------------|----------------------------------|----------------------------------------------------------------------------------------------------|----------------------|----------------------------------------------------------------------------------------------------|--|--------------------------------------------|----------------------------------|--------|----------------|------------------|------------------------------------------|----------------------------------|-----------------------------------------------------|------------------|--|
| ÷<br><b>Party</b> | <b>Home</b><br>ALC US<br><b>Cal Cines</b><br><b>Carl Storman Parchast</b><br>Chancord | <b>Insert</b>            | Called  | <b>Page Leyton</b><br>$B$ $J$ $B$ $1$ $1$ $1$ $2$ $3$ $3$ $4$ $5$<br><b>State</b> | <b>Portraites</b> | <b>Madrid</b>                    | Review<br><b>Callenge</b>                                                                                                    | <b>SEARCHER</b>      | THE R. P. LEWIS CO., LANSING, MICH. 49-14039-1-120-2<br>(F. Of Historyn & Center - B - No. + Call 25. Constitute Portel, Call Street Service Portel, 2014 - Service Portel,<br>The Monday of the Monday of |  | <b>STATE</b><br>the country to the country | $-11366$<br><b>State College</b> | الت    | Cable Cable    | <b>THE OF AD</b> | $\overline{A}$ for $\overline{A}$<br>___ | E 1000-1-127 23<br><b>Rating</b> |                                                     | $-1.7$           |  |
|                   | 0.25                                                                                  |                          | $= 1.3$ | <b>ALL</b>                                                                        |                   |                                  |                                                                                                    |                      |                                                                                                    |  |                                            |                                  |        |                |                  |                                          |                                  |                                                     |                  |  |
|                   | A.                                                                                    |                          |         | $\Omega$                                                                          |                   | ÷<br>Add by<br>AN I'M Available: | $\sim$<br><b>PERMITTEN PRO</b><br>Anaholis Twiff at 1984<br>Conditional buts totaled<br><b>Buck Contractors Times</b><br><b>Sylterise1 Associant VBA</b><br><b><i>Cambian Vitimera</i></b><br><b>Bullion Address</b> | $\overline{a}$       | <b><i><u>Colombia Annis</u></i></b><br>$-0.06$<br>Cancel<br><b>Branche</b><br>Automation                                                                                                    |  |                                            | A4                               | $\sim$ | $\overline{a}$ |                  |                                          |                                  |                                                     |                  |  |
| <b>Brady</b>      |                                                                                       |                          |         |                                                                                   |                   |                                  | <b>Analysis TextPub.</b>                                                                                                    | engineering analysis | Procedure data analysis tools for statistical and                                                                                                    |  |                                            | $\mathbf{r}$                     |        |                |                  |                                          |                                  | <b>The State Communication of the Communication</b> |                  |  |
| रुव               | $\overline{c}$                                                                        | $\overline{\phantom{a}}$ |         | <b>D. F. Parties Ford</b>                                                         |                   |                                  |                                                                                                    |                      |                                                                                                    |  |                                            |                                  |        |                |                  |                                          |                                  | $-76.87 - 61.805 \text{ AU}$                        |                  |  |

 Sumber: Microsoft 2007 Gambar 3. Tampilan Pemilihan *Analysis*

Proses ini install berlangsung dan tunggu beberapa menit, kemudian selesai.

d. Pengoperasian Paket Statistik dengan prosedur dengan pilih **Data**, **Data Analysis,** kemudian **Regression,** dan pengolahan data siap dilakukan serta muncul tampilan sebagai berikut,

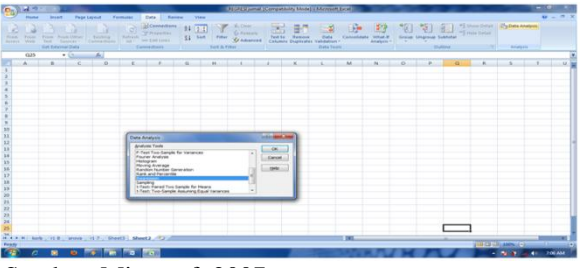

 Sumber: Microsoft 2007 Gambar 4. Tampilan Perhitungan Statistik

Setelah paket tersebut terinstall maka modul perhitungan statistik terletak pada **Data** kemudian klik: **Data Analysis**, kemudian muncul seperti pada gambar 4 yang terdiri dari modul *Anova: Two-Factor Without Replication, Correlation, Covariance, Descriptive Statistics, Exponential Smoothing, F-test Two-Sample for Variances, Fourier Analysis, Histogram, Moving Average, Random Number Generation, Rank and Percentile, Regression, Sampling, t-Test: Paired Two Sample for Means, t-Test: Two Sample Assuming Equal Variances, t-Test: Two Sample Assuming Unequal Variances*, dan *z-Test: Two Sample for Means*.

Pembahasan ini hanya menitik beratkan pada perhitungan statistik dengan menggunakan metode regresi linier saja yang ada di fasilitas Microsoft Excell. Metode ini meliputi perhitungan ini hanya membahas perhitungan regresi linier sederhana (*simple linear regression*) dan regresi linier ganda (*multiple linear regression*).

Menurut Microsoft Excell bahwa *Regression Sytatistics* terdiri dari *Multiple R, R Square, Adjusted R Square, Standard Error, Observations, ANOVA,* dan Tabel Hasil Perhitungan.

a. Multiple R

Nilai Multiple R merupakan pengukuran hubungan linier antara dua atau lebih variable random x dan y dan yang sering dinamakan koefisien momen product Pearson dari korelasi dan dinyatakan dengan

$$
R=\frac{\sum\limits_{i=1}^n(x_i-\overline{x})(y_i-\overline{y})}{\sqrt{\sum\limits_{i=1}^n(x_i-\overline{x})^2\sum\limits_{i=1}^n(y_i-\overline{y})^2}}=\frac{S_{XY}}{\sqrt{S_{XX}S_{YY}}}
$$

b. R Square

Nilai R<sup>2</sup> merupakan kuadrat korelasi antara Y dengan  $\hat{Y}$  dan  $0 \leq R^2 \leq 1$  serta disajikan sebagai,

$$
R^2 = \frac{\text{Jumlah Kuadrat } \text{Re gresi} \mid b_0}{\text{Jumlah Kuadrat Total Terkoreksi}} = \frac{\sum\limits_{i=1}^{n} (\hat{Y}_i - \overline{Y})^2}{\sum\limits_{i=1}^{n} (Y_i - \overline{Y})^2}
$$

Menurut Draper and Smith (1992),  $R^2$  berguna untuk mengukur proporsi keragaman atau variasi total di sekitar nilai tengah *Y* yang dapat dijelaskan oleh regresi tersebut. Ukuran ini sering digunakan dalam bentuk prosentase. Sesungguhnya R adalah korelasi antara Y dengan

*Y ˆ* dan biasanya disebut koefisien korelasi ganda/koefisien determinasi ganda (*multiple correlation coefficient*).

c. Adjusted R Square

Jika *p* menyatakan banyaknya parameter dalam model dan JKS<sub>p</sub> adalah jumlah kuadrat sisaan. Nilai  $R^2$  disekitar rataannya didefinisikan sebagai berikut

$$
R^{2} = \frac{b'X'Y - n\overline{Y}^{2}}{Y'Y - n\overline{Y}^{2}} = 1 - \frac{JKS_{p}}{JKTT}
$$

di mana 2 *JKTT Y'Y nY* adalah jumlah kuadrat total terkoreksi dan n adalah banyaknya amatannya. Ada statistic lain yang dinamakan  $R^2$  yang disesuaikan (adjusted  $R^2$ ) yang didefinisikan sebagai

**Adjusted** 
$$
R^2 = R_a^2 = 1 - \frac{n - p}{\frac{JKT}{n-1}} = 1 - \left(1 - R^2 \left(\frac{n - 1}{n - p}\right)
$$
 Statistik ini telah dilakukan penyesuaian

terhadap dejarat bebas JKS*<sup>p</sup>* dan JKTT. Ide ini dapat digunakan tidak hanya untuk membandingkan beberapa persamaan regresi pada sekumpulan data akan tetapi juga dapat membandingkan persamaan regresi dari dua atau lebih sekumpulan data.

d. Standard Error

Standar Error merupakan nilai dari ragam (variansi mean kuadrat tengah) yang didefinisikan sebagai

$$
\mathbf{s}^2 = KTG = \sqrt{\frac{\sum\limits_{i=1}^{n} (Y_i - \hat{Y}_i)^2}{n-2}}
$$
, secara umum dinyatakan dengan 
$$
\mathbf{s}^2 = \frac{(Y - X\beta)(Y - X\beta)}{n - p}.
$$

*JKS*

e. Observations

*Observations* merupakan banyaknya jumlah elemen data regresi. Simbol dari *Observasi* dinyatakan dengan **n**.

f. ANOVA

Tabel Anova digunakan untuk melakukan perhitungan pengujian ragam dari data regresi dan komponen-komponen terdiri dari komponen Regression, Residual, dan Total untuk komponen vertikalnya sedangkan untuk komponen horisontalnya terdiri dari derajat bebas (df), jumlah kuadrat (SS), Kuadrat Tengah (KT), Hasil perhitungan F, dan Signifinace F serta disajikan dalam Tabel 1 berikut,

| <b>Tabel</b>   |         |                                                     |                                                                            |                             |              |
|----------------|---------|-----------------------------------------------------|----------------------------------------------------------------------------|-----------------------------|--------------|
| <b>ANOVA</b>   |         |                                                     |                                                                            |                             |              |
|                |         |                                                     | Kuadrat Tengah                                                             |                             | Significance |
|                | df      | Jumlah Kuadrat (JK)                                 | (KT)                                                                       | F                           | F            |
| Regression     | p       | $JKR = \sum_{i=1}^{n} (\hat{r}_i - \overline{r})^2$ | $KTR = \frac{JKR}{R} = JKR$                                                | $F_{hit} = \frac{KTR}{KTG}$ |              |
| Residual/Galat | $n-p-1$ |                                                     | $JKG = \sum_{i=1}^{n} (Y_i - \hat{Y}_i)^2$ $S^2 = KTG = \frac{JKG}{n-p-1}$ |                             |              |
| Total          | $n - 1$ | $JKT = \sum_{i=1}^{n} (Y_i - \overline{Y})^2$       |                                                                            |                             |              |

Tabel 1. Anova untuk Regresi Linier

Sumber: Draper dan Smith (1992)

- g. Tabel Hasil Perhitungan *Coefficients*, *Standard Error*, *t Stat*, *P-value*, *Lower 95%*, dan *Upper 95%*, untuk Intercept dan X Variable.
	- *Coefficients*

Koefisien terdiri dari koefisien untuk Intercept dan Koefisien untuk Variabel. Untuk besaran nilai intercept dinyatakan dengan rumus

$$
\hat{\beta}_0 = \overline{\mathbf{Y}} - \hat{\beta}_1 \overline{\mathbf{X}} \quad \text{dan} \quad \hat{\beta}_1 = \frac{\sum\limits_{i=1}^{n} (\mathbf{X}_i - \overline{\mathbf{X}})(\mathbf{Y}_i - \overline{\mathbf{Y}})}{\sum\limits_{i=1}^{n} (\mathbf{X}_i - \overline{\mathbf{X}})^2}
$$

atau secara umum dinyatakan dengan  $\hat{\beta} = (\boldsymbol{X}'\boldsymbol{X})^{-1}\boldsymbol{X}'\boldsymbol{Y}$ 

*Standard Error*

Nilai standar error merupakan ragam (variansi) dari masing-masing komponen. Rumus standar error untuk intercept dan variabel dinyatakan dengan

$$
\text{Var}(\beta_0) = \frac{\sigma^2}{S_{\text{XX}}} \ \ \text{dan} \ \ \text{Var}(\beta_1) = \sigma^2 \left( \frac{1}{n} + \frac{\overline{X}^2}{S_{\text{XX}}} \right)
$$

*t Stat*

Statistik penguji untuk komponen  $t_0$  dan  $t_i$  dinyatakan dengan rumus sebagai berikut

$$
t_0 = \frac{b_0}{\sqrt{Var(b_0)}} \quad \text{dan} \quad t_i = \frac{b_i}{\sqrt{Var(b_i)}}
$$

dengan  $i = 1, 2, 3, ..., n$ .

*P-value*

Ketika membuat resume tentang P-value kepada orang-orang di luar bidang statistik, itu sering perlu untuk menggunakan bahasa deskriptif untuk menunjukkan kekuatan bukti.

|     | $1 \mu \nu \nu$ $\mu$ , $1 \mu \nu \nu \nu \nu \nu$ |                                                                |  |  |  |  |  |  |  |  |  |
|-----|-----------------------------------------------------|----------------------------------------------------------------|--|--|--|--|--|--|--|--|--|
| No. | Kriteria                                            | Keterangan                                                     |  |  |  |  |  |  |  |  |  |
| 1.  | P > 0.10                                            | Tidak ada bukti terhadap hipotesis nol. Data cenderung         |  |  |  |  |  |  |  |  |  |
|     |                                                     | konsisten dengan hipotesis nol.                                |  |  |  |  |  |  |  |  |  |
| 2.  | 0.05<br>$\langle P \rangle$<br>$\lt$                | Lemahnya bukti terhadap hipotesis nol versus hipotesis         |  |  |  |  |  |  |  |  |  |
|     | 0.10                                                | alternatif.                                                    |  |  |  |  |  |  |  |  |  |
| 3.  | 0.01<br>$\langle P \rangle$                         | Sedang bukti terhadap hipotesis nol dalam mendukung            |  |  |  |  |  |  |  |  |  |
|     | 0.05                                                | versus hipotesis alternatif.                                   |  |  |  |  |  |  |  |  |  |
| 4.  | 0.001 < P <                                         | Bukti kuat terhadap hipotesis nol versus hipotesis alternatif. |  |  |  |  |  |  |  |  |  |
|     | 0.01                                                |                                                                |  |  |  |  |  |  |  |  |  |
| 5.  | P < 0.001                                           | Sangat kuat bukti terhadap hipotesis nol versus hipotesis      |  |  |  |  |  |  |  |  |  |
|     |                                                     | alternatif.                                                    |  |  |  |  |  |  |  |  |  |

Tabel 2. Kriteria p Value

*Lower 95%* dan *Upper 95%*,

Batas Bawah dan Atas dari koefisien  $\beta_i$  adalah  $\bm{b}_i \pm \bm{t}_{(\bm{v},1-\frac{\alpha}{2})}$ ·*Var* $(\beta_i)$ , sehingga membentuk selang/interval dari koefisien  $\beta_i$  tersebut.

# **PERHITUNGAN ANALISIS REGRESI LINIER SEDERHANA**

Data yang akan disimulasikan dari regresi linier sederhana adalah

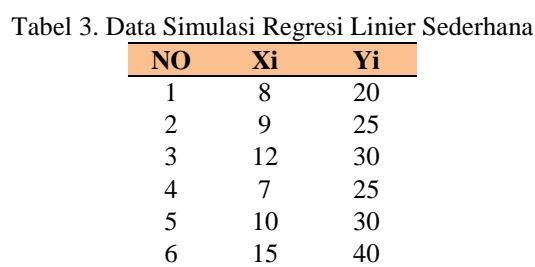

Ringkasan Luaran (*summary output*) secara umum terbagi menjadi 3 (tiga) bagian yaitu, Hasil Data Statistik Regresi, Anova (Analisis Ragam/Variansi) dan Bahasan yang berkaitan dengan pendugaan  $\beta$ .

- a) Hasil Data Statistik Regresi
	- Berdasarkan Tabel 4 diperoleh hasil luaran sebagai berikut dengan rincian:

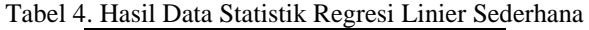

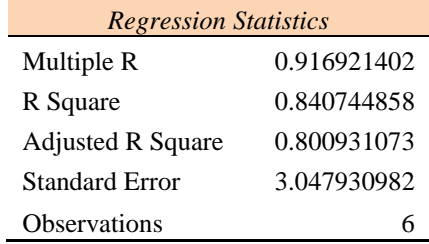

Uraian dan keterangannya sebagai berikut,

o Multiple Regression

Nilai Statistik untuk

$$
\mathbf{R} = \frac{\sum\limits_{i=1}^{n} (\mathbf{X}_i - \overline{\mathbf{X}})(\mathbf{Y}_i - \overline{\mathbf{Y}})}{\sqrt{\sum\limits_{i=1}^{n} (\mathbf{X}_i - \overline{\mathbf{X}})^2 \sum\limits_{i=1}^{n} (\mathbf{Y}_i - \overline{\mathbf{Y}})^2}} = \frac{\mathbf{S}_{XY}}{\sqrt{\mathbf{S}_{XX} \mathbf{S}_{YY}}} = 0.916921402
$$

o R Square

Nilai Statistik untuk  

$$
\mathbf{R}^2 = \frac{\sum_{i=1}^{n} (\hat{\mathbf{v}}_i - \overline{\mathbf{v}})^2}{\sum_{i=1}^{n} (\mathbf{v}_i - \overline{\mathbf{v}})^2} = 0.840744858
$$

$$
\sum_{i=1}^n (\mathbf{Y}_i - \overline{\mathbf{Y}})^2
$$

- o Adjusted R Square Nilai Statistik untuk  $R^2 = R_a^2 = 1 - (1 - R^2) \left( \frac{n-1}{n-p} \right) = 0.800931073$  $\overline{a}$ *Adjusted*  $R^2 = R_a^2 = 1 - \left(1 - R^2\right) \frac{\left(n - 1\right)}{\left(n - p\right)}$
- o Standard Error Nilai Statistik untuk  $\frac{(Y-X\beta)(Y-X\beta)}{n-p} = 3.047930982$  $-\mathsf{X}\beta)(\mathsf{Y}$ *n p*  $s^2 = \frac{(Y-X\beta)(Y-X\beta)}{P}$

o Observations Nilai Statistik untuk obsevasi data sebanyak *n* 6

b) Anova (Analisis Ragam/Variansi)

Berdasarkan Tabel 5 diperoleh nilai-nilai statistik sebagai berikut,

Tabel 5. Analisis Ragam/Variansi

| <b>ANOVA</b> |    |             | -           |                |                |
|--------------|----|-------------|-------------|----------------|----------------|
|              | df | SS          | MS          | F              | Significance F |
| Regression   |    | 196.1738003 | 196.1738003 | 21 11 69 28 45 | 0 010066374    |
| Residual     | 4  | 37 15953307 | 9 289883268 |                |                |
| Total        | 5  | 233 3333333 |             |                |                |

- o Derajat bebas untuk regresi n = 1, residual  $n 2 = 4$ , dan total n 1 = 5.
- $\circ$  Nilai Jumlah Kuadrat (JK) untuk regresi  $JKR = \sum_{i=1}^{n} (\overline{Y}_i \overline{Y})^2 = 196.1738003$ 1  $=\sum_{i=1}^n (\hat{Y}_i - \overline{Y})^2 =$ *n i*  $JKR = \sum (\hat{Y}_i - \overline{Y})^2 = 196.1738003$ , residual

JKG = 
$$
\sum_{i=1}^{n} (Y_i - \hat{Y}_i)^2
$$
 = 37.15953307, dan total JKT =  $\sum_{i=1}^{n} (Y_i - \overline{Y})^2$  = 233.33333333.

o Nilai Kuadrat Tengah (KT) untuk regresi  $KTR = \frac{JKR}{1} = JKR = 196.1738003$  dan 2 *JKG*

residual/galat 
$$
s^2 = KTG = \frac{3\pi G}{n-2} = 9.289883268
$$
.

o Nilai statistik untuk

$$
F_{hit} = \frac{KTR}{KTG} = 21.11692845
$$

- o Nilai Significance semakin mendekati nol maka model memang beda secara signifikan.
- c) Bahasan yang berkaitan dengan pendugaan  $\beta$ . Berdasarkan hasil luaran Tabel 6

I

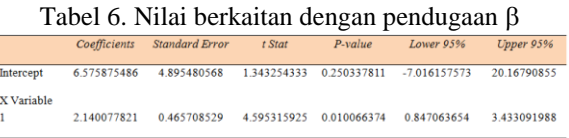

o *Coefficients*

Nilai statistik untuk

 J  $\overline{\mathsf{L}}$  $\begin{bmatrix} \ \\ \ \\ \ \end{bmatrix} = \begin{bmatrix} \end{bmatrix}$ 1  $\overline{\phantom{a}}$  $=(\mathbf{X}^{\prime}\mathbf{X})^{-1}\mathbf{X}^{\prime}\mathbf{Y}=\right[$ 2.140077821 6.575875486  $\mathbf{r}$ 1 y'v  $|\not\!{D}_0$ ß.  $\hat{\beta} = (\mathbf{X}'\mathbf{X})^{-1}\mathbf{X}'\mathbf{Y} = \begin{bmatrix} \beta_0 \\ 0 \end{bmatrix} = \begin{bmatrix} 6.575875486 \\ 2.4498772924 \end{bmatrix}$  sehingga diperoleh persamaan regresinya

adalah

$$
\hat{\bm{Y}}=6.575875486+2.140077821\cdot\bm{X}
$$

- o *Standard Error* Nilai statistik untuk **Var**( $\beta_0$ ) = 4.895480568 dan **Var**( $\beta_1$ ) = 0.465708529
- o *t Stat* Nilai statistik untuk  $\frac{1}{\overline{(\bm{b}_0)}}$  = 1.343254333  $\frac{b_0}{\sqrt{\text{Var}(b_0)}} =$  $t_0 = \frac{b_0}{\sqrt{Var(b_0)}} = 1.343254333$  dan  $t_1 = \frac{b_1}{\sqrt{Var(b_i)}} = 4.595315925$  $t_1 = \frac{b}{\sqrt{b}}$
- o *P-value* Nilai P-value untuk  $\beta_0 = 0.250337811$  dan  $\beta_1 = 0.010066374$ .
- o *Lower 95% dan Upper 95%*

Nilai statistik untuk interval/selang  $\beta_0$  adalah -7.016157573  $\leq \beta_0 \leq$ 20.16790855 dan untuk  $\beta_1$  adalah 0.847063654  $\leq \beta_1 \leq 3.433091988$ .

# **HASIL PERHITUNGAN ANALISIS REGRESI LINIER GANDA**

Sebagai data simulasi untuk regresi linier ganda digunakan data sebagai berikut, Tabel 7. Data Simulasi Regresi Linier Ganda dengan 3 Variabel

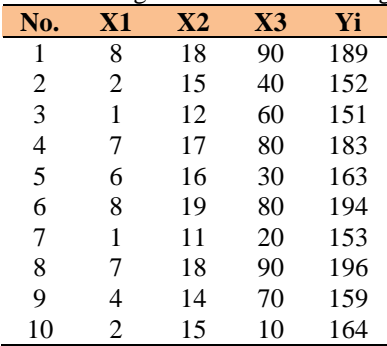

Berdasarkan Tabel 7 diperoleh hasil luaran sebagai berikut dengan rincian:

a) Hasil Data Statistik Regresi

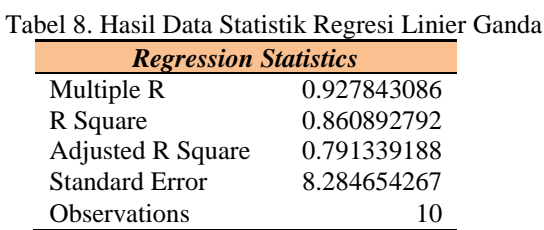

o Multiple Regression

Nilai Statistik untuk

$$
\mathbf{R} = \frac{\mathbf{S}_{xy}}{\sqrt{\mathbf{S}_{xx}\mathbf{S}_{yy}}} = 0.927843086
$$

o R Square Nilai Statistik untuk

$$
\pmb{R}^2 = \frac{\sum\limits_{i=1}^{n} (\hat{\pmb{Y}}_i - \overline{\pmb{Y}})^2}{\sum\limits_{i=1}^{n} (\pmb{Y}_i - \overline{\pmb{Y}})^2} = 0.860892792
$$

o Adjusted R Square Nilai Statistik untuk

**Adjusted** 
$$
R^2 = R_a^2 = 1 - (1 - R^2) \left( \frac{n-1}{n-p} \right) = 0.791339188
$$

- o Standard Error Nilai Statistik untuk  $R^2 = \frac{(Y - X\beta)(Y - X\beta)}{n - p} = 8.284654267$  $=\frac{(Y-X\beta)(Y-\beta)}{n-\beta}$  $\mathbf{s}^2 = \frac{(\mathbf{Y} - \mathbf{X}\boldsymbol{\beta})(\mathbf{Y} - \mathbf{X}\boldsymbol{\beta})}{\mathbf{Y} - \mathbf{X}\boldsymbol{\beta}}$
- o Observations Nilai Statistik untuk obsevasi data sebanyak  $n = 10$

b) Anova (Analisis Ragam/Variansi)

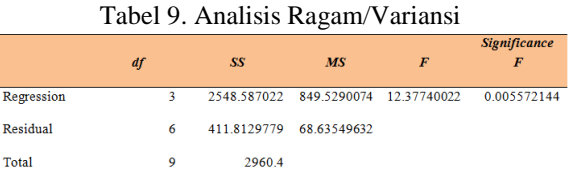

- o Derajat bebas untuk regresi n = 3, residual n p 1 =  $10-3-1=6$ , dan total n 1 = 10  $-1 = 9$ .
- $\circ$  Nilai Jumlah Kuadrat (JK) untuk regresi  $JKR = \sum |\dot{Y}_i \overline{Y}|^2 = 2548.587022$ 1  $=\sum_{i=1}^n (\hat{Y}_i - \overline{Y})^2 =$ *n i*  $JKR = \sum (\hat{Y}_i - \overline{Y})^2 = 2548.587022$ , residual

JKG = 
$$
\sum_{i=1}^{n} (Y_i - \hat{Y}_i)^2
$$
 = 411.8129779, dan total JKT =  $\sum_{i=1}^{n} (Y_i - \overline{Y})^2$  = 2960.4.

- o Nilai Kuadrat Tengah (KT) untuk regresi  $KTR = \frac{JKR}{1} = JKR = 849.5290074$  dan residual/galat  $s^2 = KTG = \frac{3\pi G}{n-2} = 68.63549632$  $2 = KTG = \frac{JKG}{n-2} =$  $s^2 = KTG = \frac{JKG}{2} = 68.63549632$ .
- o Nilai statistik untuk  $F_{hit} = \frac{KTR}{KTG} = 12.37740022$
- o Nilai Significance semakin mendekati nol maka model memang beda secara signifikan.
- c) Bahasan yang berkaitan dengan pendugaan  $\beta$ .

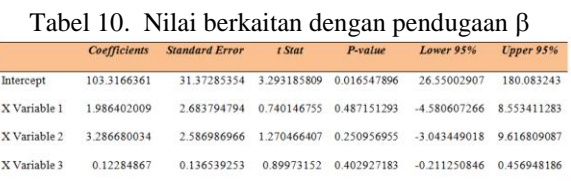

o *Coefficients*

Nilai statistik untuk

$$
\hat{\beta} = (\mathbf{X}'\mathbf{X})^{-1}\mathbf{X}'\mathbf{Y} = \begin{bmatrix} \beta_0 \\ \beta_1 \\ \beta_2 \\ \beta_3 \end{bmatrix} = \begin{bmatrix} 103.3166361 \\ 1.986402009 \\ 3.286680034 \\ 0.12284867 \end{bmatrix}
$$

sehingga diperoleh persamaan regresinya adalah

 $\hat{\mathbf{Y}}$  = 103.316636 1+1.98640200 9 ·  $\mathbf{X}_1$  + 3.28668003 4 ·  $\mathbf{X}_2$  + 0.12284867 ·  $\mathbf{X}_3$ 

o *Standard Error*

Nilai statistik untuk  $Var(\beta_0) = 31.37285354$ ,  $=$  31.37285354 , **Var** $(\beta_1)$  = 2.683794794 , **Var** $(\beta_2)$  = 2.586986966 dan  $Var(\beta_3) = 0.136539253$ .

o *t Stat* Nilai statistik untuk

$$
t_0 = \frac{b_0}{\sqrt{Var(b_0)}} = 3.293185809 , \qquad t_1 = \frac{b_1}{\sqrt{Var(b_1)}} = 0.740146755 ,
$$
  

$$
t_2 = \frac{b_2}{\sqrt{Var(b_2)}} = 1.270466407 , \text{dan} \qquad t_3 = \frac{b_3}{\sqrt{Var(b_3)}} = 0.89973152 .
$$

o *P-value*

Nilai P-value untuk  $\beta_0 = 0.016547896$ ,  $\beta_1 = 0.487151293$ ,  $\beta_2 = 0.250956955$ , dan  $\beta_3 =$ 0.402927183

o *Lower 95% dan Upper 95%* Nilai statistik untuk interval / selang masing-masing  $\beta_0$ adalah 26.55002907  $\leq \beta_0 \leq$  180.083243 ;  $\beta_1$  adalah -4.580607266  $\leq \beta_1 \leq$  8.553411283 ;  $\beta_2$ adalah  $-3.043449018 \leq \beta_2 \leq 9.616809087$ ; dan  $\beta_3$ adalah  $-0.211250846 \leq \beta_3 \leq 0.456948186$ .

# **KESIMPULAN**

Adanya fasilitas *Analysis ToolPark* dan *Analysis ToolPark VB* akan sangat membantu untuk dapat menyelesaikan masalah-masalah perhitungan statistik yang selama ini harus menggunakan paket program statistik lainnya.

Secara umum paket programnya terdiri: *Anova: Two-Factor Without Replication, Correlation, Covariance, Descriptive Statistics, Exponential Smoothing, F-test Two-Sample for Variances, Fourier Analysis, Histogram, Moving Average, Random Number Generation, Rank and Percentile, Regression, Sampling, t-Test: Paired Two Sample for Means, t-Test* dan *z-Test*.

Dalam permasalahan ini hanya membahas paket regresi linier sederhana dan ganda. Hasil luaran yang dihasilkan antara lain pertama luaran statistik regresi, tabel ANOVA, dan pendugaan  $\beta$ yang meliputi *koefisien*, *standar error*, *t-Stat, P-value, Lower 95% dan Upper 95%.*

### **DAFTAR PUSTAKA**

- Casella, G., & Berger, R. (2002). *Statistical Inference* (Second ed.). Pacific Grove, California, United of America: Duxbury Advanced Series
- Draper, N., & Smith, H. (1992). *Analisis Regresi Terapan* (Kedua ed.). Jakarta: Gramedia Pustaka Utama
- Johnson, R., & Wichern, D. (2002). *Applied Multivariate Statistical Analysis.* Upper Saddle River, New Jersey, United Stated ed: Prentice-Hall, Inc
- McClave, J. T., & Dietrich, F. H. (1979). *Statistics.* San Francisco, California: Delien Publishing Company.

Microsoft . (2007). *Microsoft Office Excell Versi 7.0*. Washington, DC

Myers, R. H. (1990). *Classical and Modern Regression with Applications.* Massachusetts: PWS-KENT Publishing Company

Ryan, T. P. (1997). *Modern Regression Methods.* New York: John Wiley & Sons, Inc.

Walpole, R. E. (2003). *Pengantar Statistika* (Ke-3 ed.). Jakarta: Gramedia Pustaka Utama

#### **BIODATA PENULIS**

Drs. Slamet Abadi, M.Si. Dosen Tetap di Lingkungan Kopertis IV Wilayah Bekasi. Lahir di Banyuwangi, 1 Maret 1966. Pendidikan terakhir S2 di Prodi Statistika, Sekolah Pascasarjana IPB Bogor.